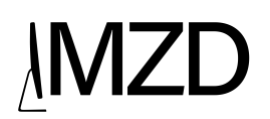

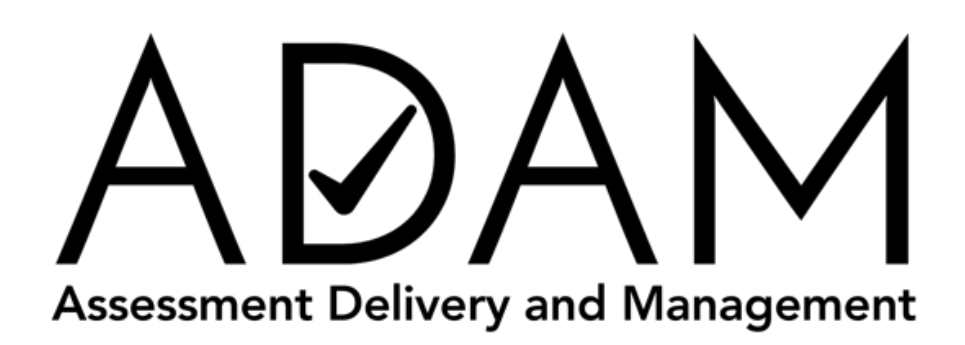

Lockdown Browser Installation and Setup Instructions Updated October 1st, 2019

This document contains instructions to install and setup ADAM (MZD's Assessment Delivery and Management Platform) lock down browser

MZ Development 1 10/1/2019 www.mzdevinc.com

# **ADAM Lockdown Browser Installation Steps**

- 1. Navigate to<https://mzdevinc.com/lockdown>
- 2. Click the button for the desired OS (Windows or Mac)
- 3. Install package should be downloaded
- 4. Double-click on the downloaded package and follow installation instructions
- 5. After the installation is complete click on the ADAM icon (pictured below) to launch the application

You should see this ICON on your desktop/application folder once installation has been completed

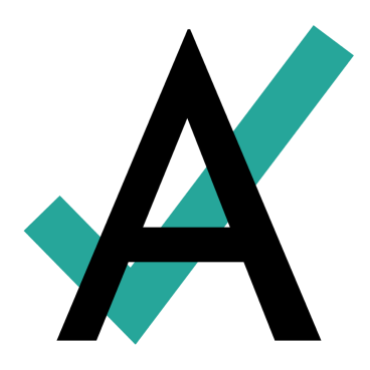

## **Chromebook Installation Steps**

- 1. Sign in to the Admin console.
- 2. Go to Device management > Chrome management > Device settings > Kiosk Apps. Click on Manage Kiosk Applications.
- 3. In the dialog that appears select the exam kiosk app you want to use. You can search for it on the Chrome Web Store, or manually install it if you have the app ID and URL by selecting Specify a Custom App.
- 4. On the same Device settings page, under Kiosk Settings > Auto-Launch Kiosk App, select the app.
- 5. Make sure the devices you want to administer the exam with are under the organizational unit you select for the kiosk app.
- 6. Add Chrome App by ID = okfigdffapmhgfallhnfhnfplcemcclm

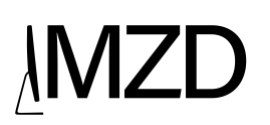

## **System startup checks**

The following are the current system requirements we verify. If a device fails one of these checks, a summary of the issue is displayed, and when possible, the user has an opportunity to resolve it. For example, if the device has two monitors, the user can unplug one and then click **Retry** to rerun the checks. Or if the user has a low battery and is not plugged in. Warnings do not prevent the application from starting.

### **Hardware**

- Cumulative CPU speed is greater than 233MHz.
- Total RAM available is greater than 256MB.
- iPads must be 2nd generation or later.
- At least 50 MB of free hard drive space. (Warning)

### **Display**

- Only one attached monitor.
- Minimum resolution of 1024x768.
- Minimum color depth 24-bit.

#### **Battery**

- Device recommended to be plugged into a power source. (Warning)
- Battery level should be at least 50% if not plugged in. (Warning)

### **Operating System**

- OS cannot be running in a virtualized environment
- macOS: version 10.9 or later
- Windows: Windows 7 or later

### **Network**

- Server is accessible.
- Initial content is downloaded within a reasonable period of time. (Configurable)